## **Grundsätzliche Moodle-Informationen**

So stellen Sie fest, ob Sie bereits die erforderliche Moodle-Leistung erbracht haben.

Aktivieren Sie zunächst in Moodle das **Menü** (falls dies noch nicht aktiviert ist):

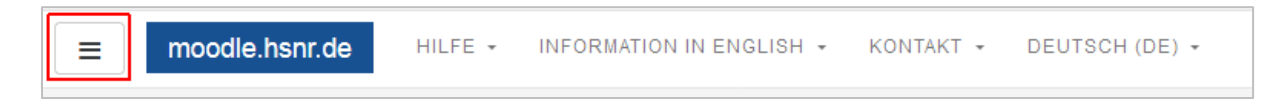

## Wählen Sie dann **Bewertungen** aus:

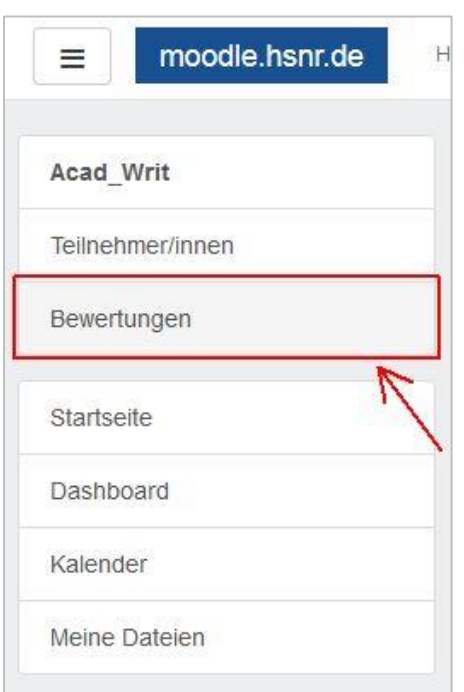

Dort gelangen Sie zur **Teilnehmerübersicht**. Sobald der Wert neben **Summe für den Kurs** größer oder gleich **70,00** beträgt, haben Sie alles Notwendige erledigt.

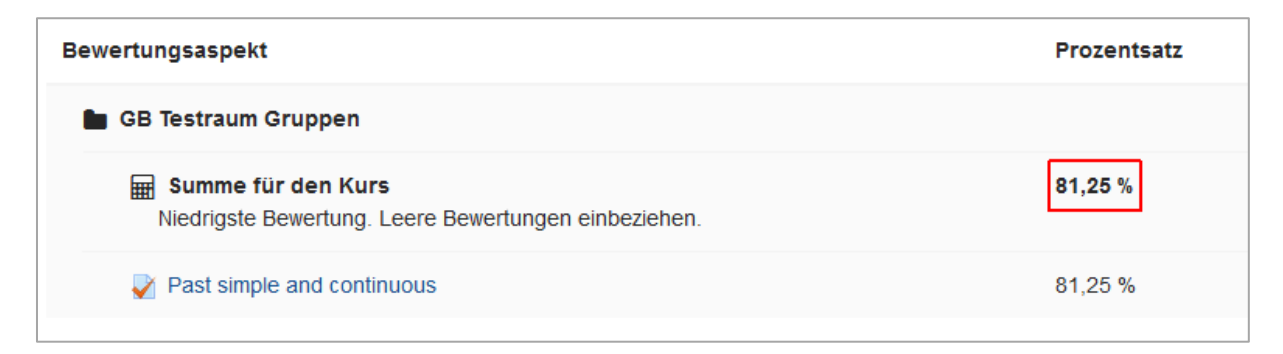